## goreact

GoReact Documentation is updated regularly. Please check back frequently for updated versions of this document at goreact.com/support

## **Assignment settings**

The Assignment Settings panel is where you set permissions and define how your Assignment will appear to your students. On the dashboard, the darkened icons on the right side of the Assignment header show which settings are currently enabled. To edit any of these settings, click the ellipses button  $\vdots$  and select "Edit Assignment."

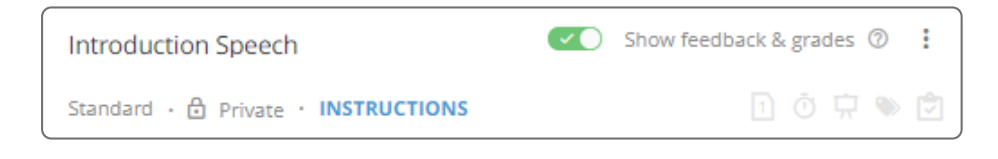

After clicking "Edit Assignment," the Assignment Settings panel will open.

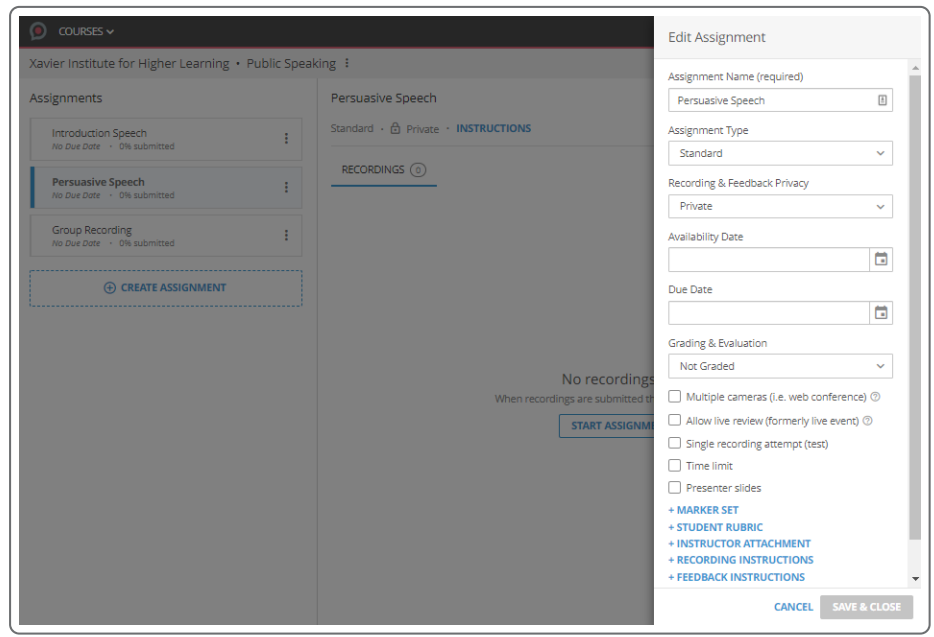

**Assignment Name** - The title of the Assignment.

**Assignment Type** - This defines the structure of the [Assignment.](https://community.goreact.com/hc/en-us/articles/360002946031) For more details, see Assignment Types. (Please note that the Assignment Type can't be changed after videos have been submitted.)

**Recording & Feedback Privacy** - Determines if students can see others' recordings and/or feedback. Defaults to Private.

*Private* - Recordings and feedback are only visible to the Presenter and Instructors/Reviewers.

*Closed Peer Review* - Peers see and critique others' recordings, but their feedback is only visible to the Presenter and Instructors/Reviewers. (formerly Peer Critique)

*Open Peer Review* - Peers see and critique others' recordings, and can see everyone's feedback on all submissions. (formerly Peer Critique and All Comments are Public)

**Source media** - This setting is required on **Stimulus** and **Comment Only** assignments. Change the drop-down to "Instructor Selected" to upload, record, or add a file from your Library. If you would like students to submit and respond to their own source media, change the drop-down to "Presenter Selected." For more information, see Stimulus [Assignments](https://help.goreact.com/hc/en-us/articles/360002946471).

**Availability Date** - The date the Assignment will become visible to students. If no date is selected, the Assignment is available immediately.

**Due Date** - The date the Assignment is due. GoReact will still allow submissions after the due date, but the submission date will be shown in red to indicate that it was late.

**Grading & Evaluation** - Either points possible or an [instructor](https://help.goreact.com/hc/en-us/articles/360003085551) rubric.

**Multiple cameras (i.e. web conference)** - This setting is available only on **Standard** assignments. Allows up to six presenters to join a single recording session. For more [information,](https://help.goreact.com/hc/en-us/articles/360021009852) see Group recording.

**Allow live review (formerly live event)** - This setting is available only on **Standard** assignments. Instructors and Reviewers can provide feedback live at the time of recording.

**Single recording attempt (test)** - Restricts students to only one submission for the Assignment. This is also where you can set a time limit. For more information, see Test [Assignments](https://community.goreact.com/hc/en-us/articles/360002974432).

**Time limit** - Recordings will automatically end at the specified time limit. (Doesn't affect uploads)

**Presenter slides** - This setting is available only on **Standard** assignments. Slide Sync™ allows students to add PDF slides to their video in GoReact. These slides will be shown side-by-side with the video and can be timed to automatically advance during playback. For more information, see Slide [Sync™](https://community.goreact.com/hc/en-us/articles/115001224643). This setting can be enabled on Self-Submit or Live Event Assignments.

**Marker set** - A set of labels with preset responses. For more information, see [Creating](https://community.goreact.com/hc/en-us/articles/360003085771) a Marker Set.

**Student rubric** - A structured evaluation that students can complete for [Self-Evaluation](https://help.goreact.com/hc/en-us/articles/360003085551#Student_Rubrics) or Peer Evaluation.

**Instructor attachment** - Add any additional attachments or resources you wish to provide.

**Recording Instructions** - (Text or Video) These instructions will be shown before the Presenter records or uploads a video.

**Feedback Instructions** - (Text or Video) These instructions will be shown before the Presenter reviews a video.